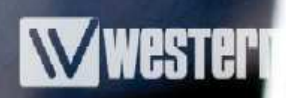

## WeOS – SHDSL

## Wie wird SHDSL richtig konfiguriert?

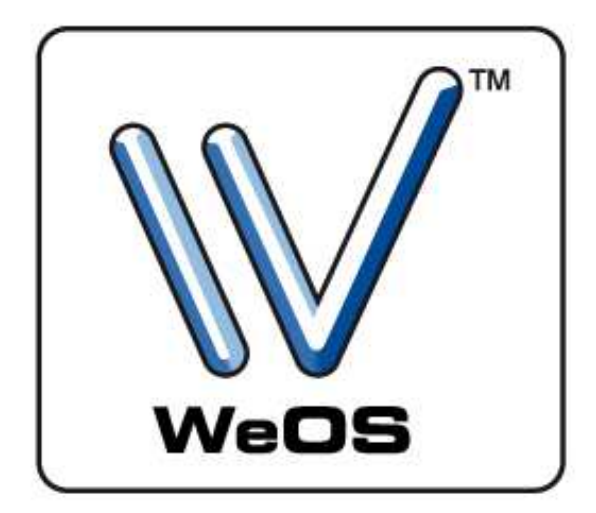

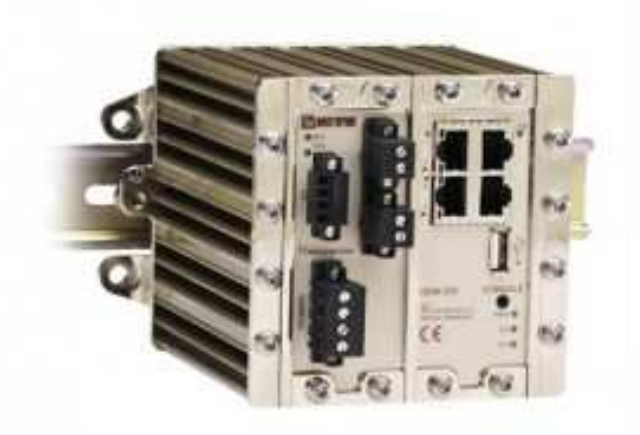

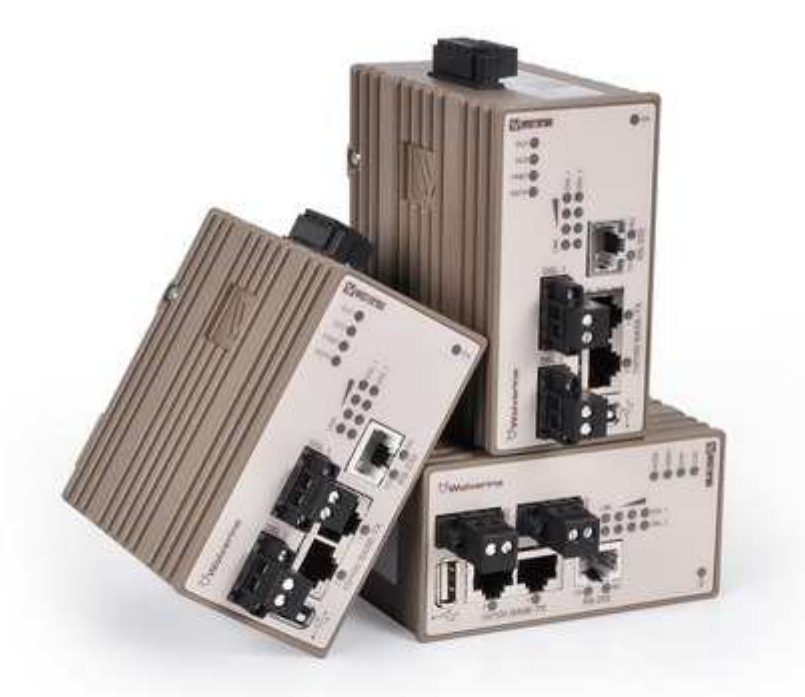

## **Application Note**

# **WESTERT**

## Inhaltsverzeichnis:

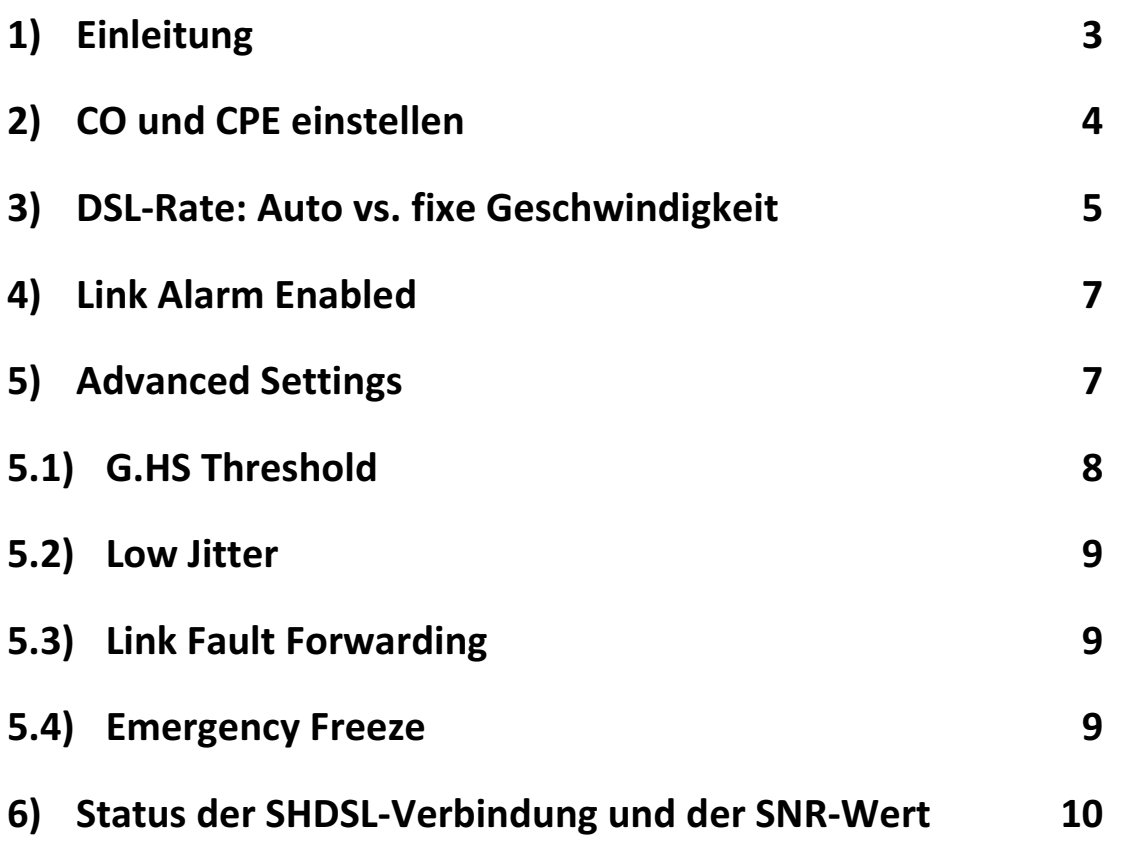

## 1) Einleitung

Mit Westermos Ethernet-Extender-Technologie auf SHDSL-Basis können viele Arten von bereits vorhandenen Kupferkabeln verwendet werden, was bei der Installation neuer Systeme erhebliche Kosteneinsparungen ermöglicht. Wolverine DDW-120, DDW-142, DDW-225 und DDW-226 ermöglicht den Aufbau effizienter Ethernet-Netzwerke über große Entfernungen (bis zu 15 km) mit einem Datendurchsatz von bis zu 15.3 Mbit/s über eine einzige paarverseilte Leitung. Durch das Bonding (DDW-142) von zwei Paaren lässt sich der Durchsatz auf 30.4 Mbit/s verdoppeln. Der integrierte Switch erlaubt den Anschluss von zwei bzw. vier Ethernet-Geräten. Über den RS-232-Anschluss (DDW-142 und DDW-226) kann serielle Ausrüstung in das IP-Netzwerk eingebunden werden.

ACHTUNG: Empfehlung ist immer externe Überspannungsableiter zu verwenden. Fordern Sie die Referenzliste von Westermo für passende Ableiter einfach an.

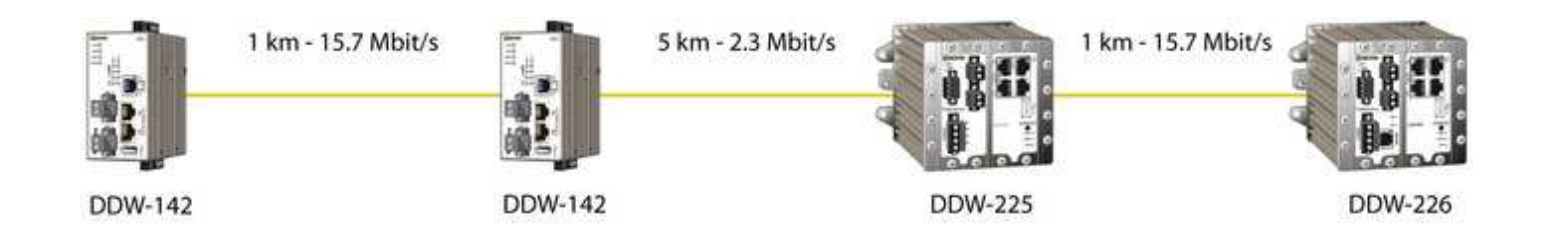

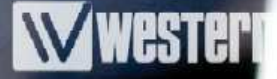

## 2) CO und CPE einstellen

SHDSL ist immer eine Punkt-zu-Punkt-Verbindung und besteht immer aus zwei Teilnehmern. Damit die Verbindung über ein Kupferkabel aufgebaut werden kann, muss eine Schnittstelle als CO (Central Office) und das andere als CPE (Customer Premises Equipment) konfiguriert werden. Der CO ist der Master auf der Leitung und gibt die Verbindungsgeschwindigkeit vor. In der Werkseinstellung in DSL 1/1 immer CPE und DSL 1/2 immer CO. Dies kann jedoch über die Weboberfläche problemlos geändert werden.

#### Mögliche Topologien sind:

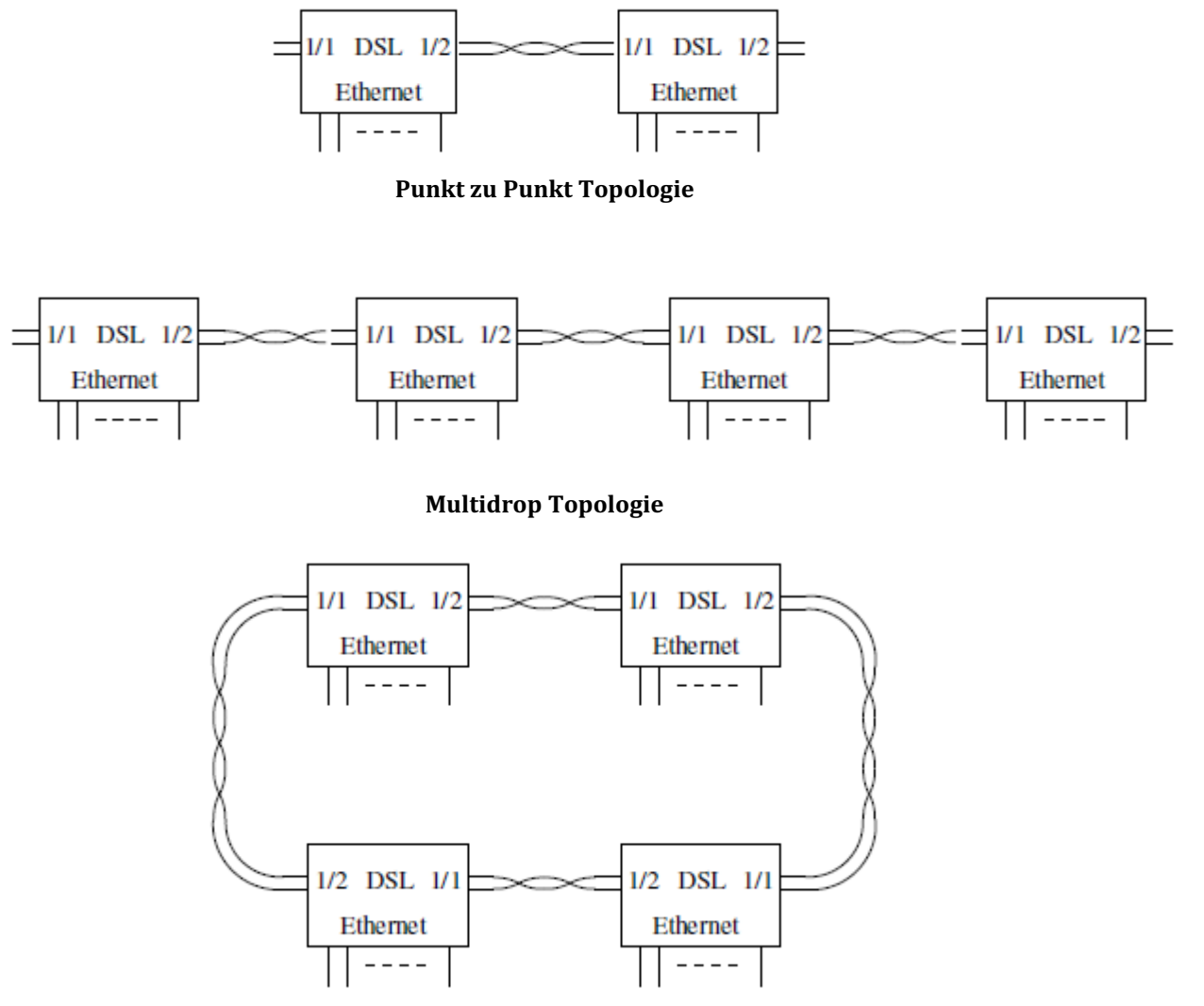

Ringtopologie

## **Application Note**

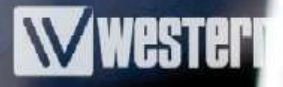

### Einstellung CO oder CPE:

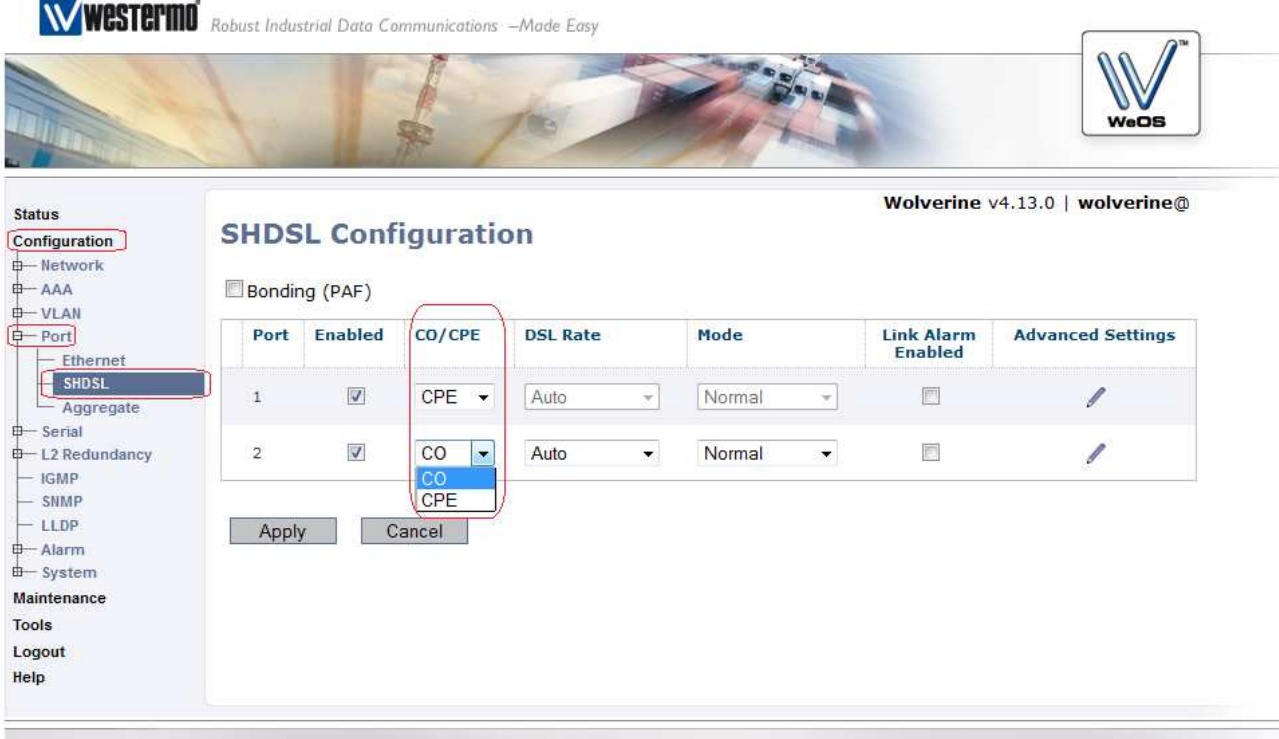

## 3) DSL-Rate: Auto vs. fixe Geschwindigkeit

Grundsätzlich verbinden sich die Geräte indem diese die Geschwindigkeit automatisch herausfinden. Dazu starten die Geräte den Verbindungsaufbau mit der höchst möglichen Geschwindigkeit. Schlägt der Verbindungsaufbau fehl, dann wird versucht die Verbindung mit der nächst geringeren Geschwindigkeit aufzubauen. Schlägt der Versuch wieder fehl, wird die nächste Stufe versucht, usw. Durch dieses Verhalten kann es einige Minuten dauern, bis die Verbindung aufgebaut wurde. Dies ist natürlich abhängig wie viele Stufen versucht werden müssen. Bei schlechten Verbindungen kann dies auch bis zu 20 Minuten dauern, da jeder Verbindungsversuch selbst schon ca. eine Minute in Anspruch nimmt.

Weiters wird im Automatik-Modus bei eventuell auftretenden Störungen die Verbindung (sofern der SNR, Signal Rausch Abstand, unter einem bestimmten Wert fällt) abgebaut und mit der nächst geringeren Stufe wieder aufgebaut. Das Verhalten ist bei besser werdenen Signalen gleich. Hier wird die Verbindung dann mit der nächst höheren Geschwindigkeit aufgebaut. Die Grenzwerte ab wann die Verbindung abgebaut und mit einer anderen Geschwindigkeit wieder aufgebaut werden soll kann eingestellt werden. Hierzu finden Sie 3 Möglichkeiten im Gerät:

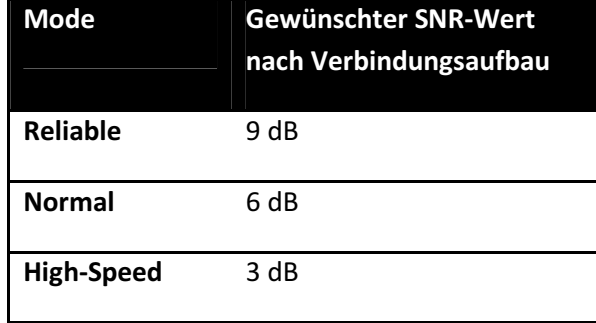

Bei der Verwendung einer fixen Geschwingkeit bleibt das Gerät auf der von Ihnen gewählten Geschwindigkeitsstufe. Dies hat Vorteile, da durch manuelle Auswahl einer geringeren Geschwindigkeit ein wesentlich höherer SNR-Wert erzielt werden kann. Durch diesen höheren Wert ist die Verbindung nicht so anfällig auf eventuell auftretende Störimpulse. Ebenfalls entfällt auch das hochschalten der Geschwindigkeit bei besser werdender Verbindungsqualität und somit haben Sie keine undefinierte Verbindungsunterbrechnung durch ein eventuelles hoch schalten der Geschwindigkeit. Als Faustregel kann man sagen, eine Geschwindigkeitsstufe niedriger bedeutet so ca. -3dB und eine Stufe höher ca. +3dB. Die Geschwindigkeit kann nun in vordefinierten Stufen von 32kBit bis 15,3MBit eingestellt werden. Diese Stufe muss nur im CO eingestellt werden, da sich der CPE automatisch an den CO anpasst.

ACHTUNG: Das DDW-120 ist nur im Bereich von 192kBit bis 15,3MBit mit DDW-142, DDW-225 und DDW-226 kompatibel

Empfehlung von Westermo: Auf fixe Geschwindigkeit mit einem SNR-Wert von mindestens 12dB konfigurieren.

**VWESTER** 

## **Application Note**

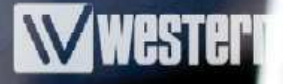

### Umstellen der Geschwindigkeit und einstellen des Noise-Margin-Mode:

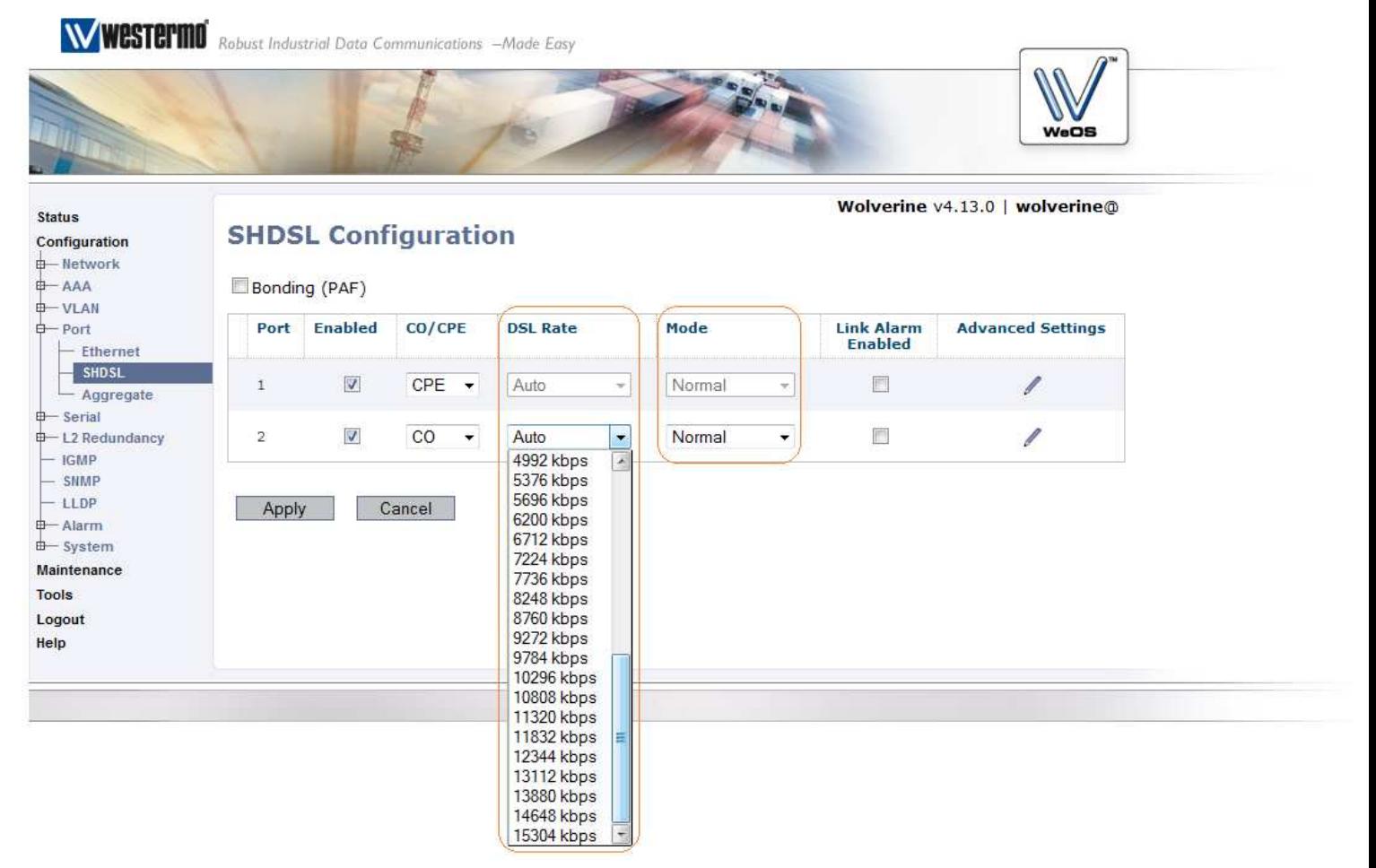

## 4) Link Alarm Enabled

Diese Funktion können Sie verwenden um einen SNMP-Trap zu senden, sobald der SHDSL-Port auf Status "down" gegangen ist.

## 5) Advanced Settings

In diesem Menü können Sie zu den Grundeinstellungen noch spezielle Parameter für Ihre Verbindung eingeben und somit schwierige Strecken bzw. Anwendungen in den Griff bekommen.

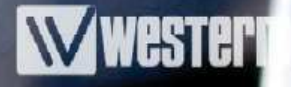

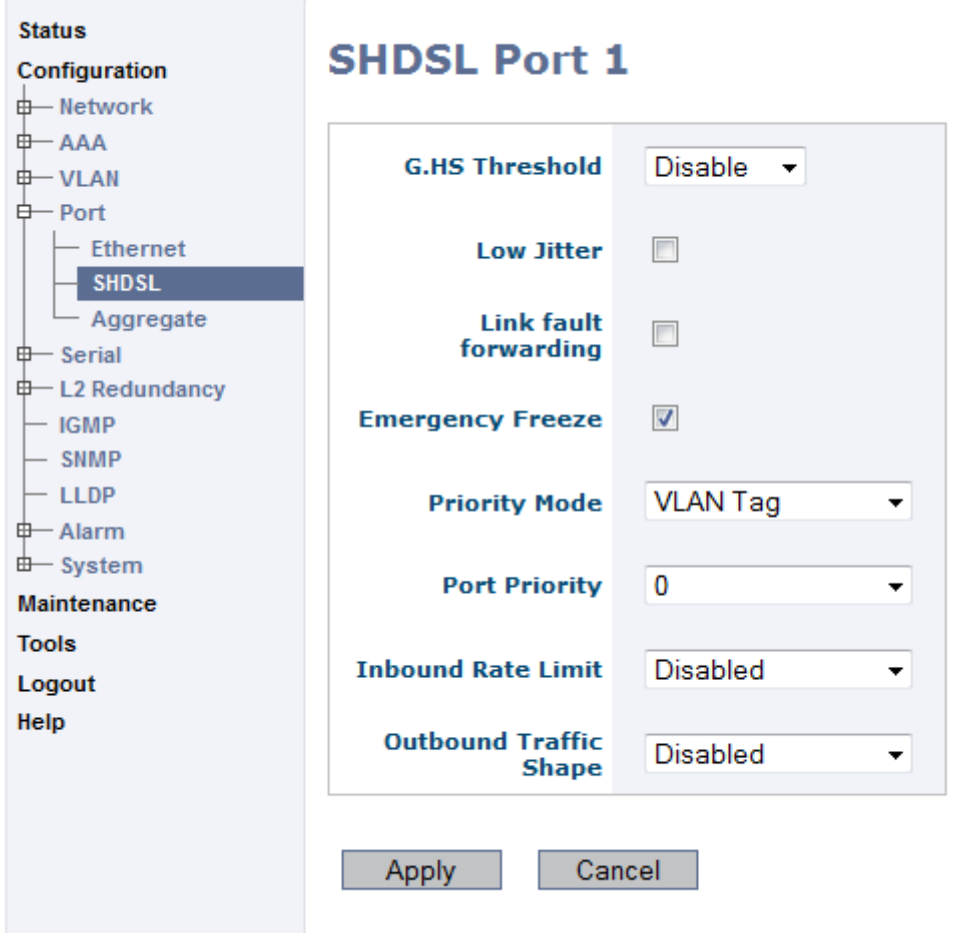

Advanced Settings SHDSL

#### 5.1) G.HS Threshold

Dieser Parameter unterdrückt beim Verbindungsaufbau das Grundrauschen auf der Leitung. Der Verbindungsaufbau wird mit Hilfe eines 12kHz bzw. 20kHz Signals durchgeführt. Auf der Leitung ist das Signal zu sehen und danach erfolgt eine kurze Pause. Ist nun das Grundrauschen so hoch, dass diese Pause von der Gegenstelle nicht gesehen werden kann, ist auch kein Verbindungsaufbau möglich. Diese Funktion setzt nun den Schwellwert, ab wann ein Signal erkannt bzw. bis wohin es als Grundrauschen rausgefiltert wird. Mögliche Einstellungen sind:

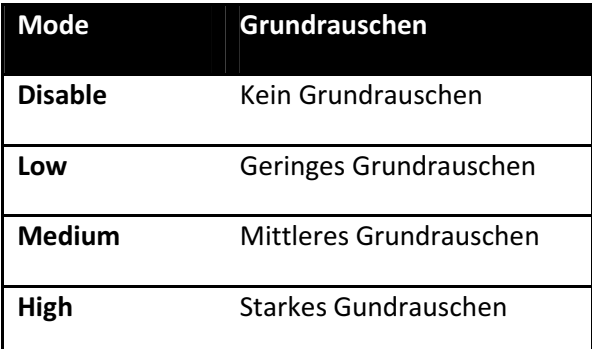

### 5.2) Low Jitter

Die Low Jitter Funktion muss dann aktiviert werden, wenn es sich um zeitkritische Datenübertragungen handelt. Mit Hilfe der Funktion wird im Gerät die Lantenzzeit eines Datenpaketes mit möglichst geringem Jitter übertragen. Das bedeutet dass die Laufzeit der Datenpakete möglichst konstant gehalten wird.

### 5.3) Link Fault Forwarding

Diese Funktion kann verwendet werden um den Link-Status des Ethernet-Ports der Gegenstelle weiterzugeben. Geht der Ethernet Link der Gegenstelle auf "down" dann wird dies über diese Funktion auch im lokalen Gerät angezeigt und kann zum Beispiel mittels SNMP ausgelesen werden. Die Anwendung ist von Bedeutung wenn die Gegenstelle ein DDW-120 ist.

#### 5.4) Emergency Freeze

Hier werden die aktuellen Verbindungsparameter im Gerät gespeichert. Tritt nun eine kurze Leitungsunterbrechung bzw. Störung auf, dann muss die Verbindung nicht neu synchronisiert werden, da die aktuellen Parameter im Gerät gespeichert werden. Die max. Dauer der Unterbrechnung ist abhängig von der Datenrate. Bei einer Datenrate von 192kBit kann diese Unterbrechnung einige Sekunden betragen. Im Gegensatz dazu bei 15,3 MBit nur wenige Millisekunden. Diese Funktion ist standardmäßig aktiviert und muss bei Bedarf deaktiviert werden.

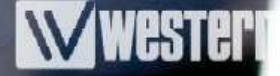

## 6) Status der SHDSL-Verbindung und der SNR-Wert

Durch den Menüpunkt "Status" – "Port" – "SHDSL" und mit der Lupe auf dem entsprechenden SHDSL-Port können Sie mehr Information über die SHDSL-Verbindung abrufen.

Link-Status: Ist die Verbindung Aufgebaut oder nicht Link Uptime: Wie lange ist die Verbindung aufgebaut Negotiation State (beim CO):

> Down Not Ready: Keine Gegenstelle erkannt Down Ready: Gegenstelle erkannt Initializing: Verbindung wird aufgebaut

Up Data Mode: Verbindung hergestellt

Data Rate: Aktuelle Verbindungsgeschwindigkeit

Current SNR Margin: Hier wird der aktuelle SNR-Wert angezeigt. Dieser sollte für eine stabile Verbindung über 12dB liegen. Dies kann aber nur durch eine fixe Geschwindigkeitseinstellung erreicht werden.

Negotiations: Anzahl der Verbindungsversuche seit dem letzten Neustart des Gerätes. Hier kann überprüft werden, ob die Verbindung auch wirklich stabil steht. Läuft die Kommunikation schon einige Zeit, sollte sich dieser Wert bei einer stabilen Verbindung nicht erhöhen.

#### **Technical Support**

If you require assistance with any of the instructions in this application note you can contact Westermo as follows:

#### Germany

www.westermo.de support@westermo.de Tel: +49(0)7254 95400-0 Fax: +49(0)7254-95400-9

#### **United Kingdom**

Web: www.westermo.co.uk technical@westermo.co.uk Telephone: +44 (0)1489 580585 Fax: +44 (0)1489 580586

#### Sweden

www.westermo.se support.sverige@westermo.se Phone: +46 (0) 16 42 80 00 Fax: +46 (0)16 42 80 01

#### **Singapore**

www.westermo.com sales@westermo.com.sg Phone +65 6743 9801 Fax +65 6745 0670

#### **France**

www.westermo.fr support@westermo.fr Tél: +33 1 69 10 21 00 Fax: +33 1 69 10 21 01